## 1. Registrati al sito www.unicooptirreno.it

Se sei già registrato ma hai dimenticato la password clicca su RICHIEDI NUOVA PASSWORD. Si aprirà la seguente maschera nella quale dovrai inserire il tuo indirizzo di posta elettronica e cliccare su INVIA UNA NUOVA PASSWORD VIA E-MAIL. Riceverai una e-mail che contiene un link e ti consentirà di accedere al portale inserendo una nuova password personale

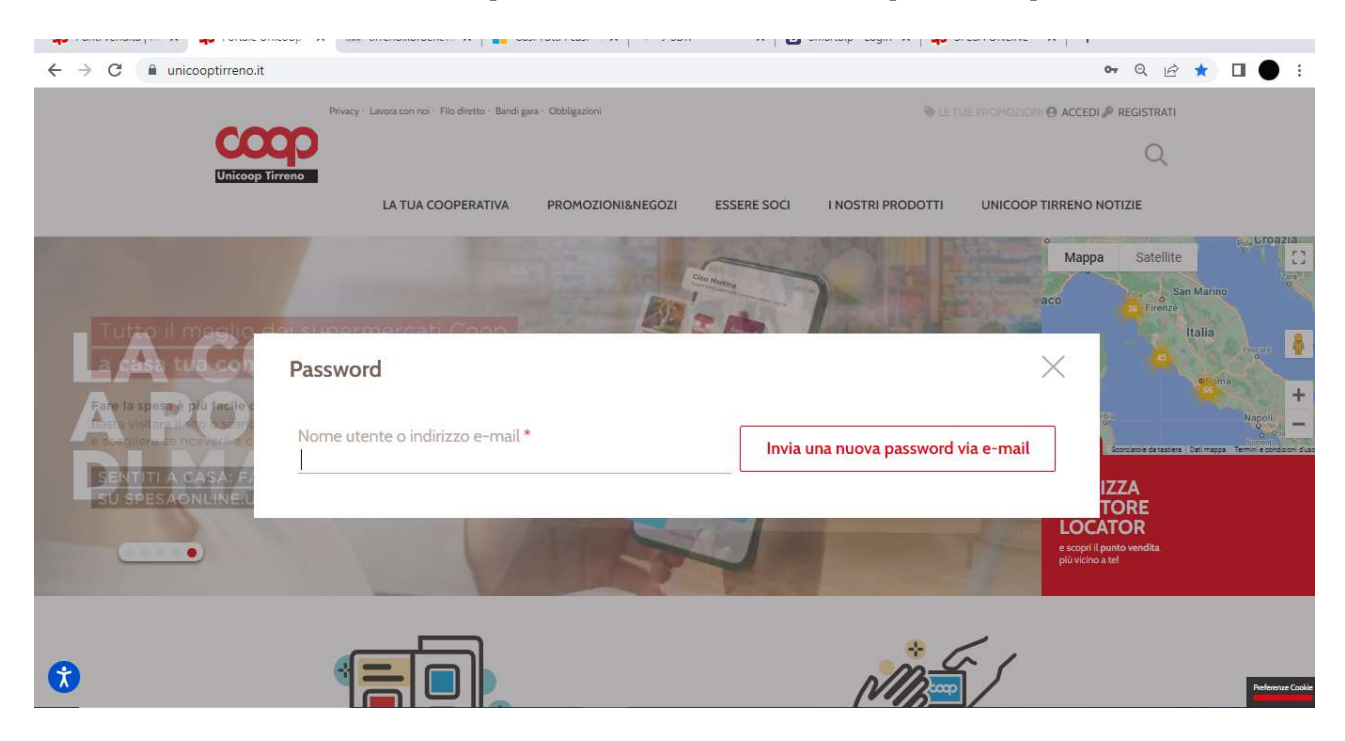

2. Una volta effettuata la registrazione ti puoi connettere al sito https://www.unicooptirreno.it/testiscolastici oppure dalla Home del portale Unicoop Tirreno puoi cliccare su PROMOMOZIONI&NEGOZI → SERVIZI

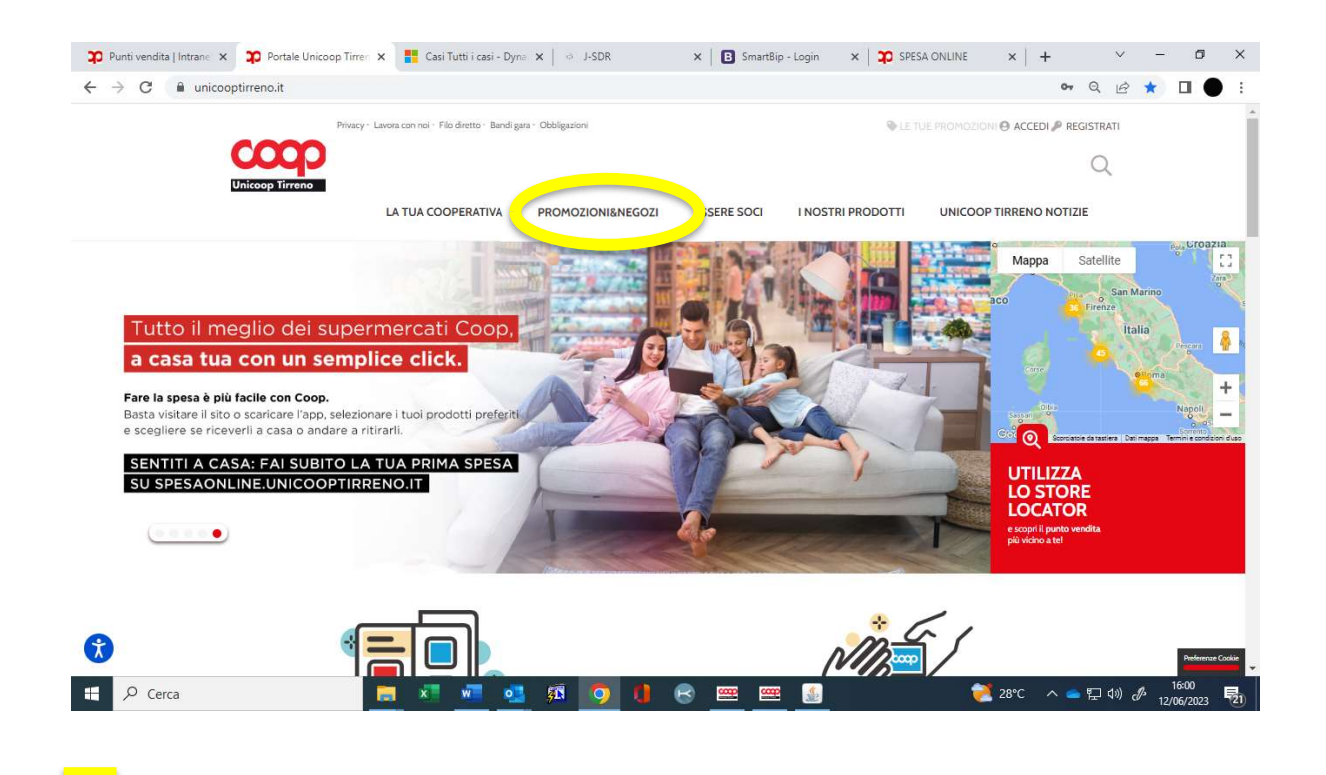

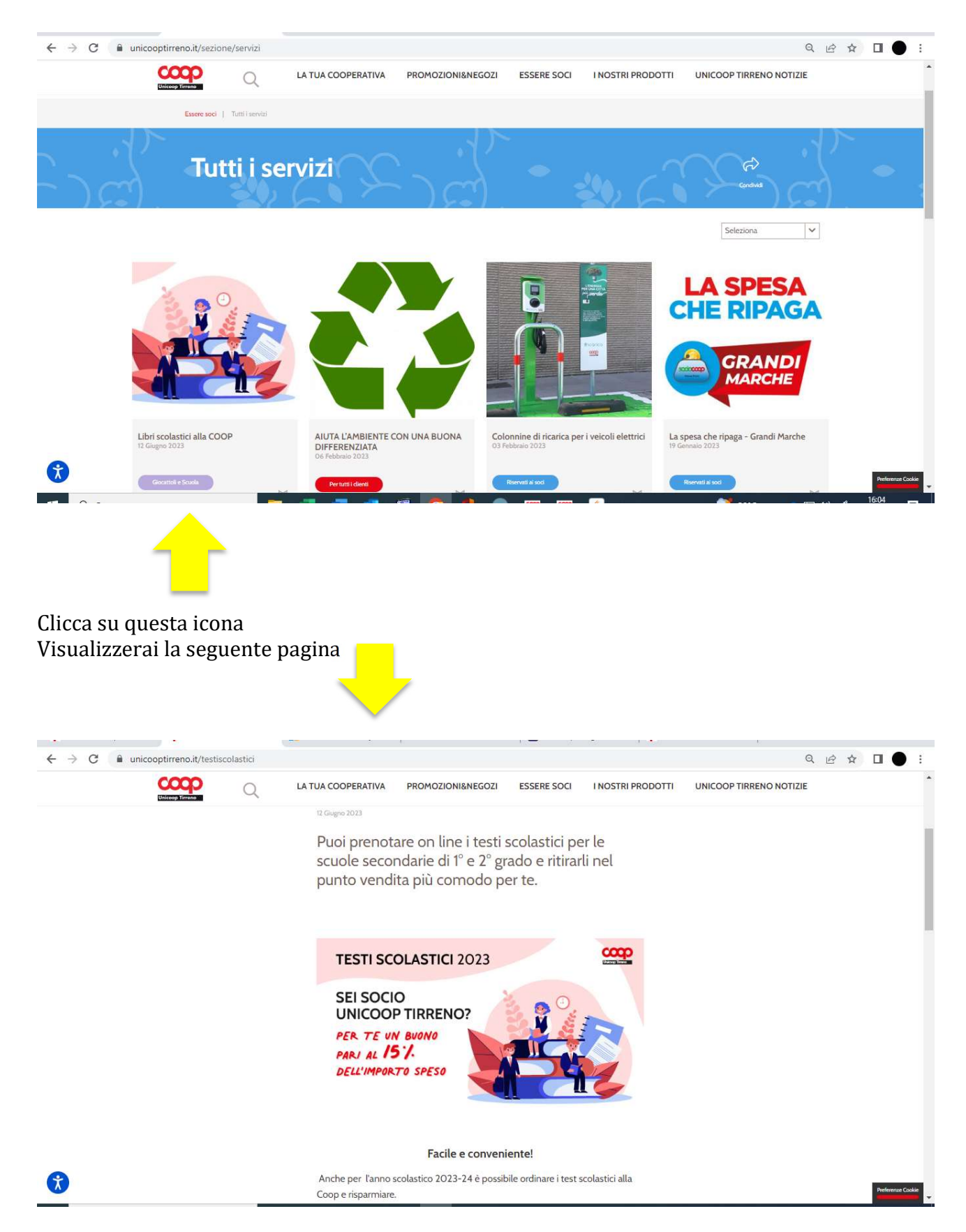

Scorri in basso con la barra di destra e troverai due pulsanti rossi:

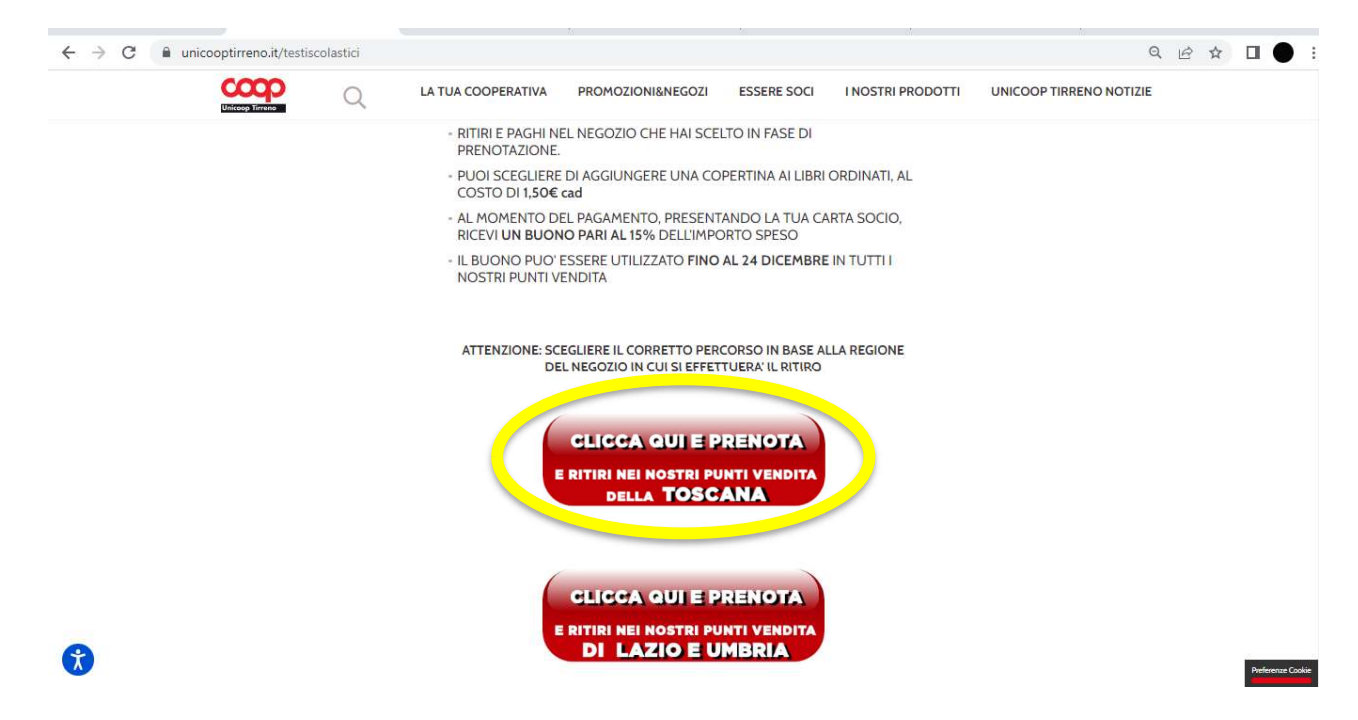

Se vuoi prenotare i libri scolastici e ritirarli nei punti vendita della Toscana clicca su TOSCANA

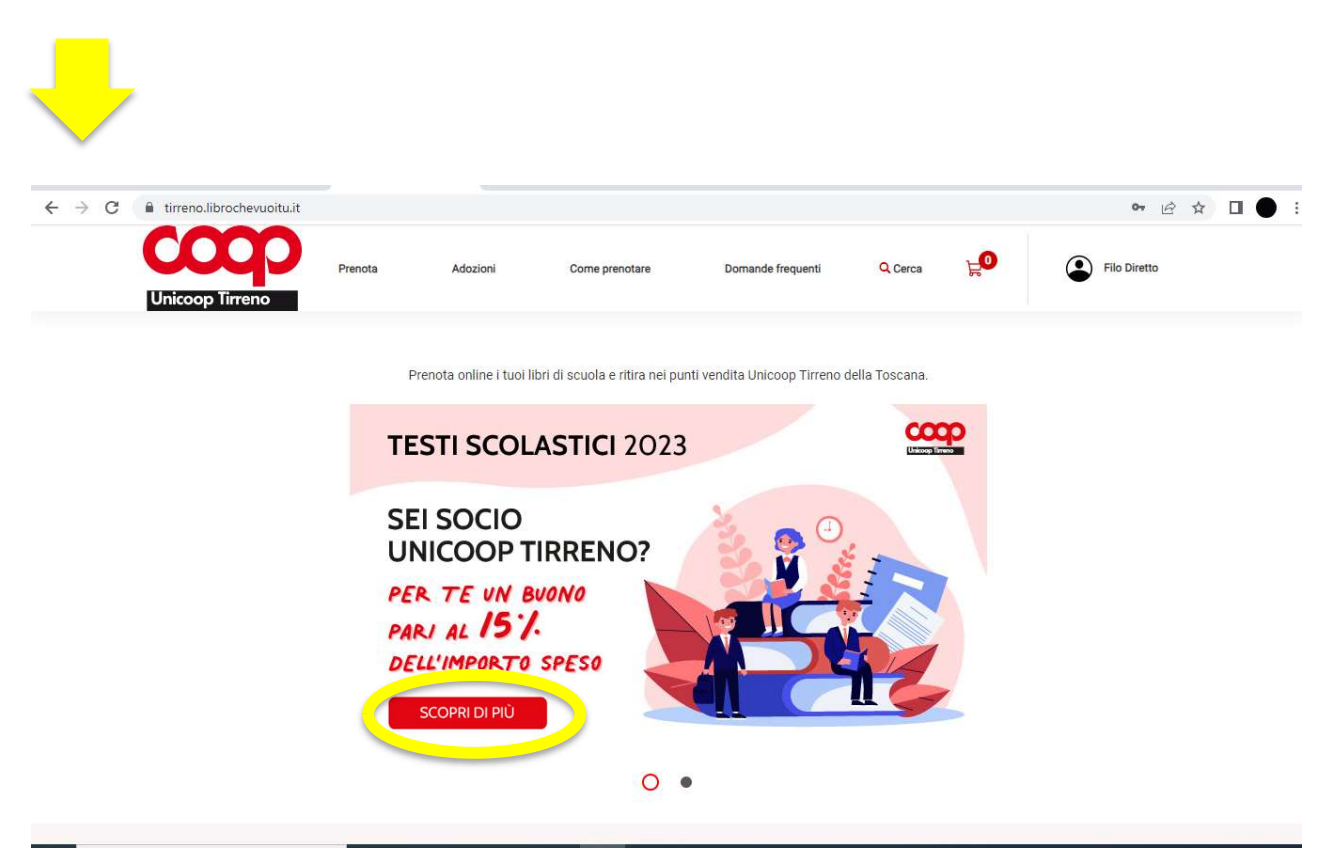

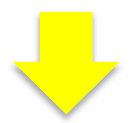

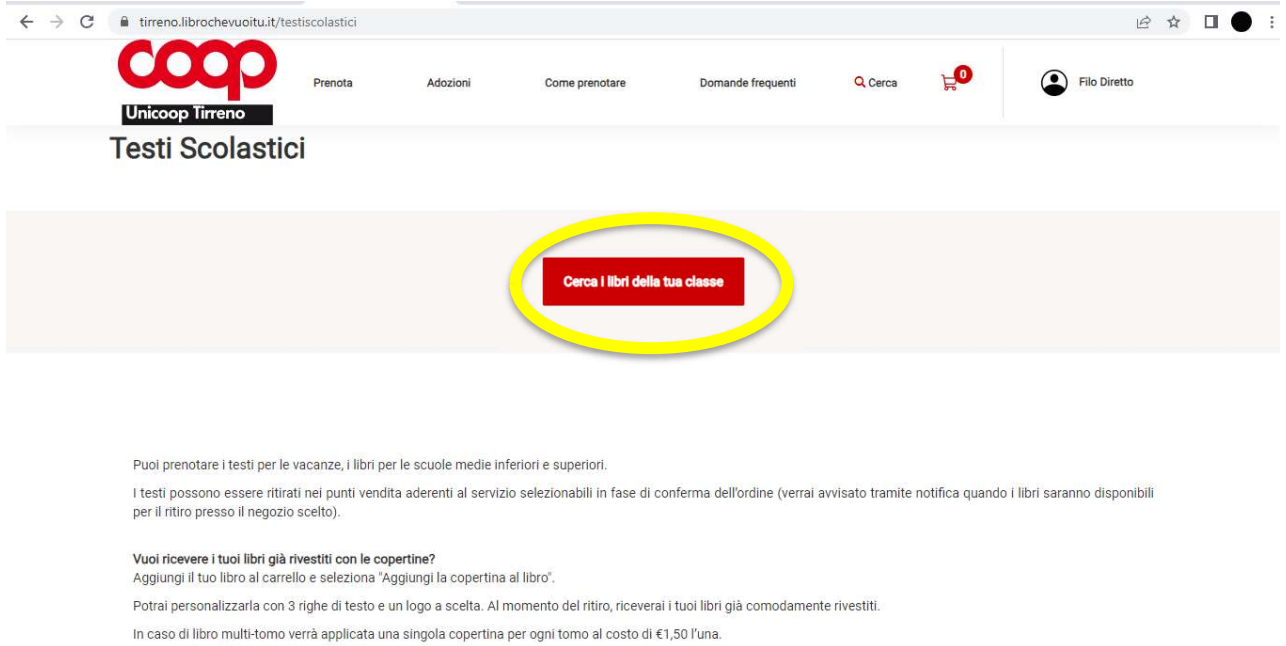

Clicca nel pulsante CERCA I LIBRI DELLA TUA CLASSE e seleziona Regione, Provincia, Scuola e Classe per trovare facilmente la lista dei libri adottati per il nuovo anno scolastico.

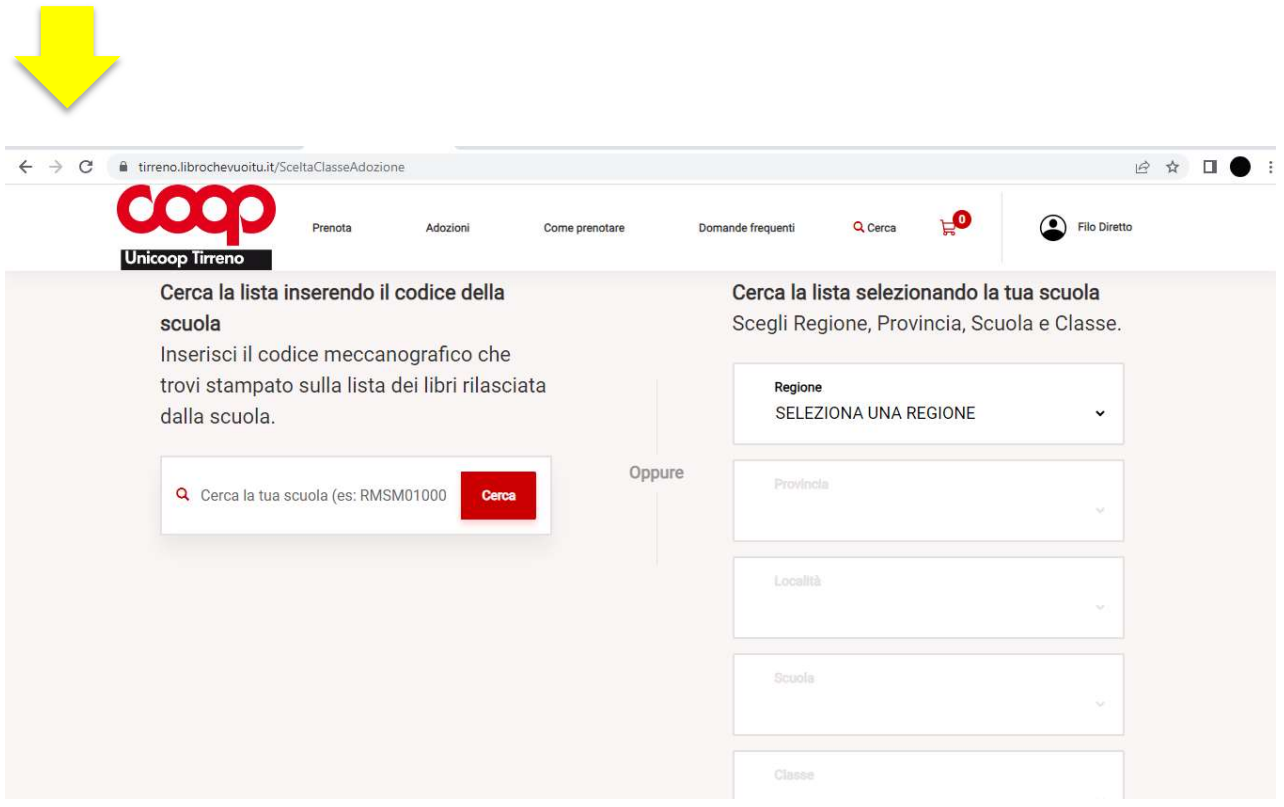

Qualora l'Istituto non avesse ancora reso disponibile le adozioni della propria classe, è possibile procedere alla prenotazione ricercando i singoli testi tramite codice ISBN (numero a 13 cifre che identifica in modo univoco un titolo o un'edizione di un titolo. È presente sulla lista dei libri adottati dalla propria classe).

Una volta individuati i libri da acquistare, sarà possibile aggiungerli al carrello.